## **In Outlook** unter

- Ansicht
- Ansichtseinstellungen

## **die Spalte für DMS hinzufügen.**

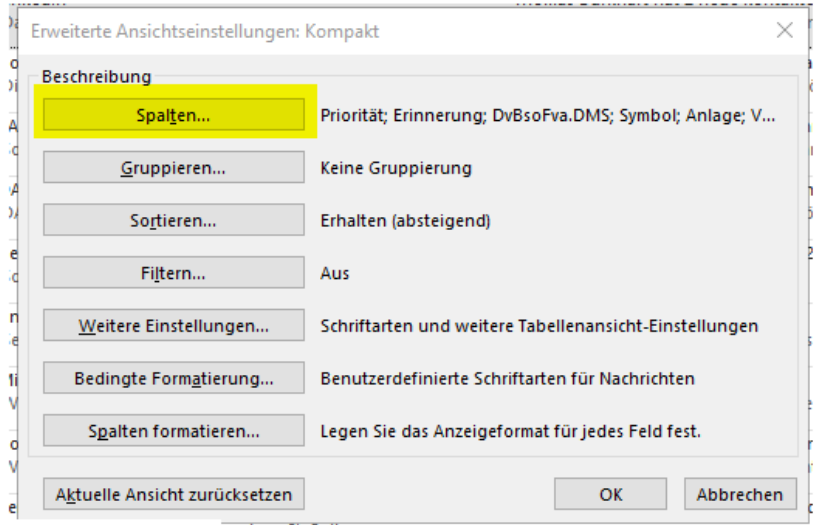

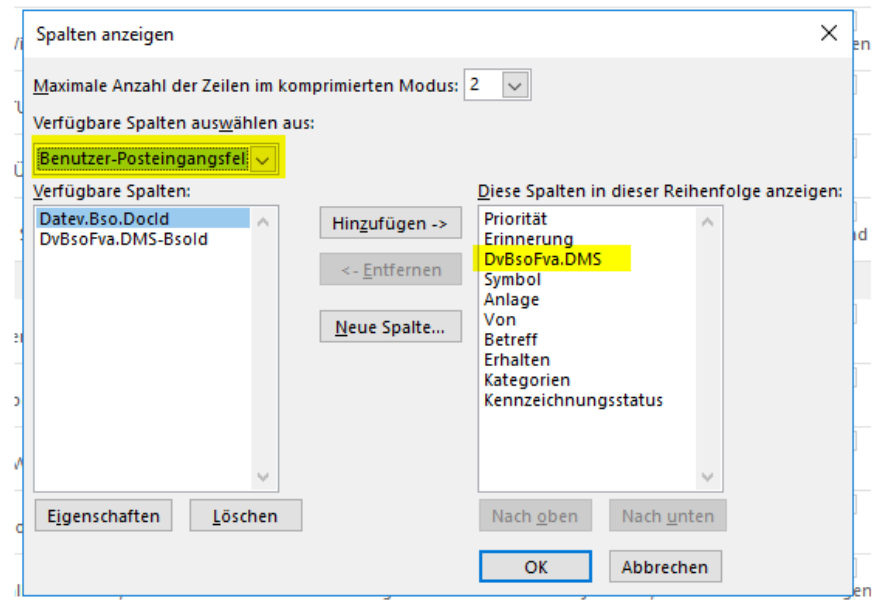